# **Digital Piano TG8875**

owner's manual

#### **Dear Customer,**

Thank you for purchasing this Digital Piano,

a high-quality electronic keyboard with 88 weighted standard touch sensitivity keys and advanced PCM tone generation.

To ensure trouble-free enjoyment, please read this manual carefully and use the instrument as directed. This will also enable you to make full use of all the various functions of your Piano.

# **Content**

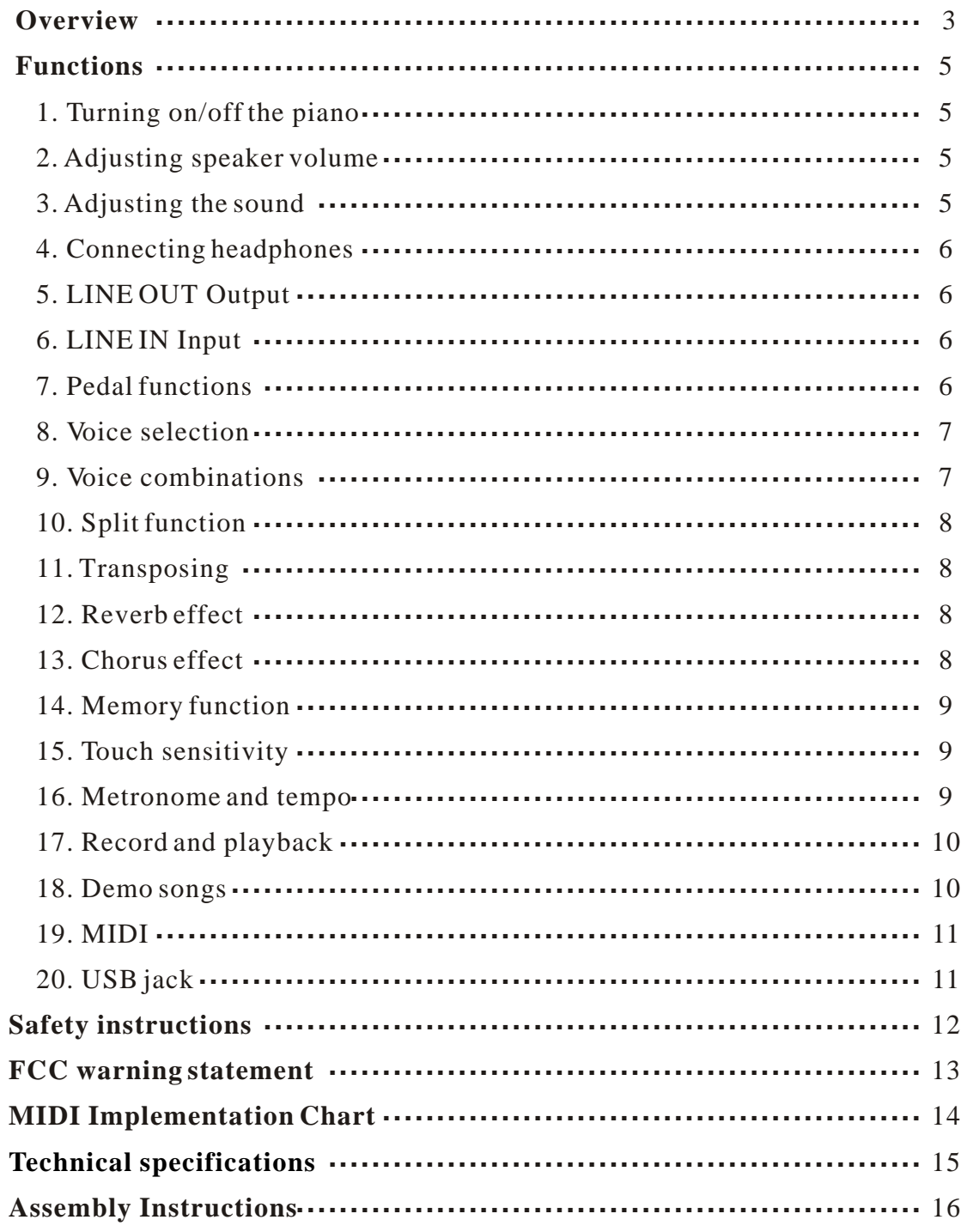

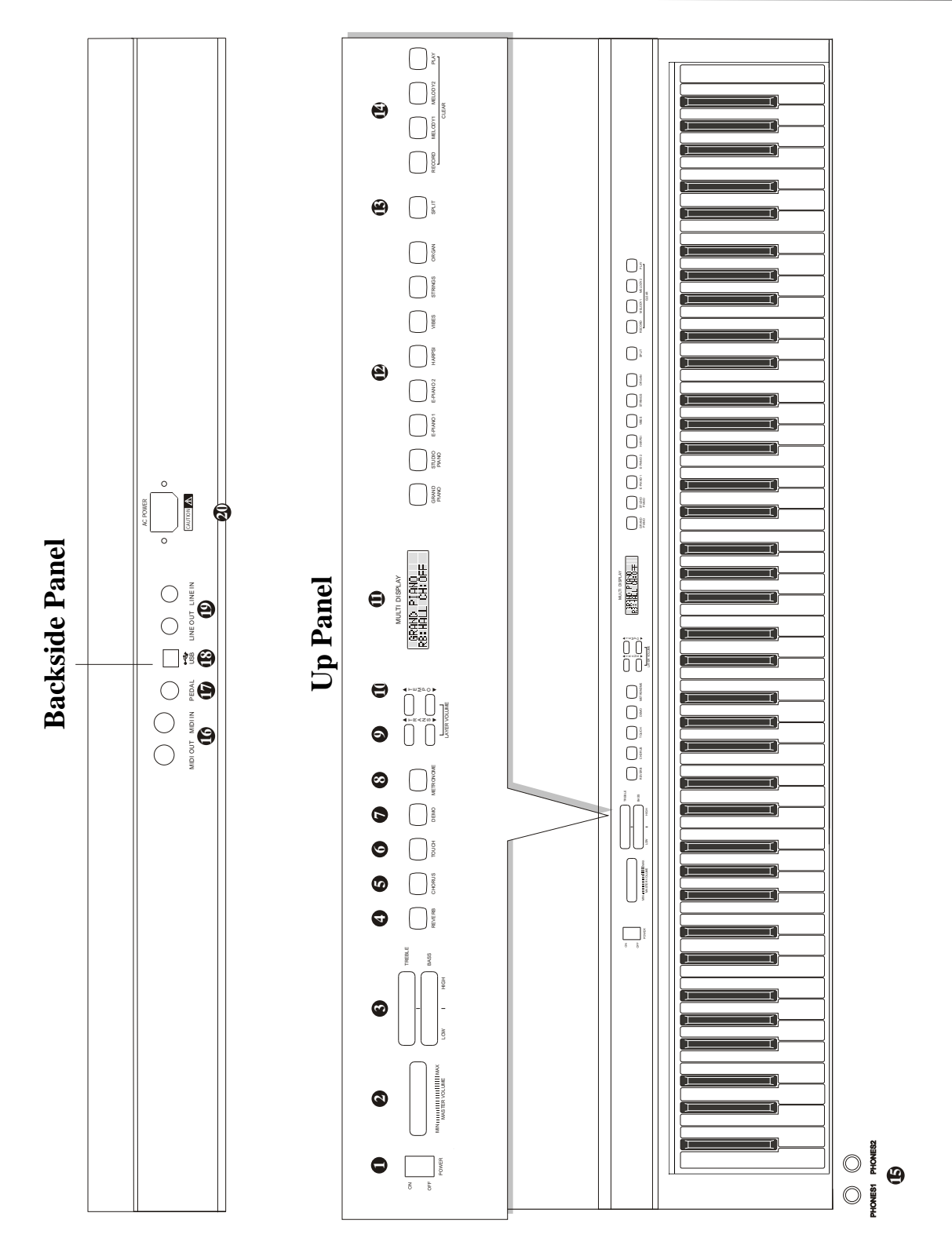

**Overview**

## **Overview**

## **Top Panel**

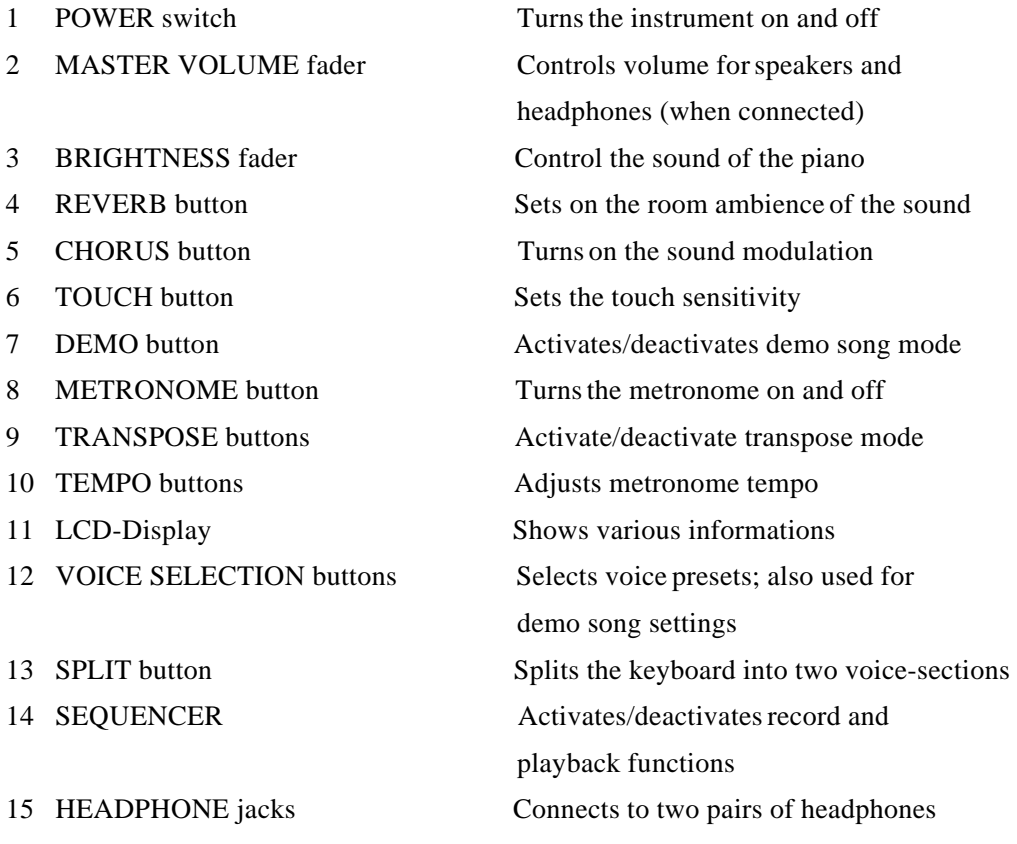

## **Rear panel:**

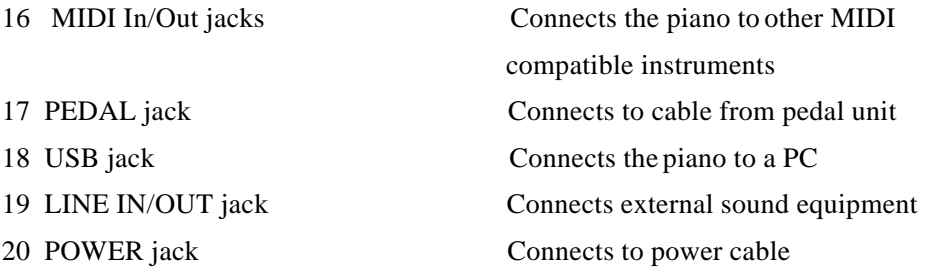

#### **1. Turning on/off the piano**

To turn the digital piano on and off, use the POWER switch located in the panel above the keyboard.

When the piano is turned on, the text GRAND PIANO will appear in the LCD display.

Connect the piano to a power socket carrying the correct voltage (indicated on the rear panel). Use the enclosed power cord. Never connect the piano to a power socket that is also supplying power to electric engines or big domestic appliances. Always avoid connecting too many electric devices to the same power socket.

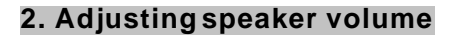

Use the MASTER VOLUME fader to adjust the speaker volume. When the fader is pushed to the far left, the volume will be turned off.

For maximum volume, push the fader to the far right.

Start playing at low volume and then increase the volume to desired level. Do not set the speaker volume level too high.

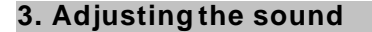

The BRIGHTNESS fader can be used to adjust the sound of the piano. If the TREBLE fader is pushed to the far left the high frequency of the sound will be decreased, if it is pushed to the right, the high frequency will be increased. Pushing the BASS fader to the left will decrease the bass frequency while turning it to the right will increase the bass frequency.

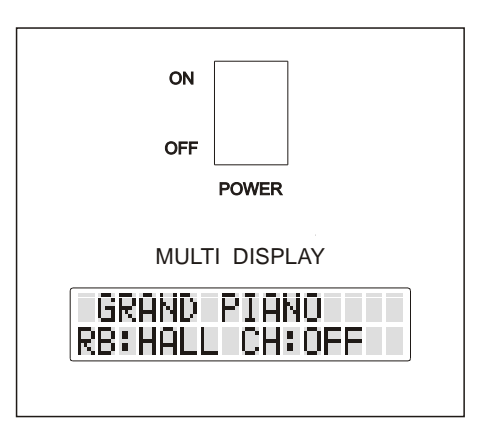

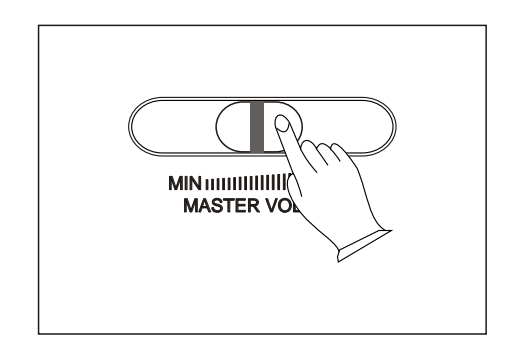

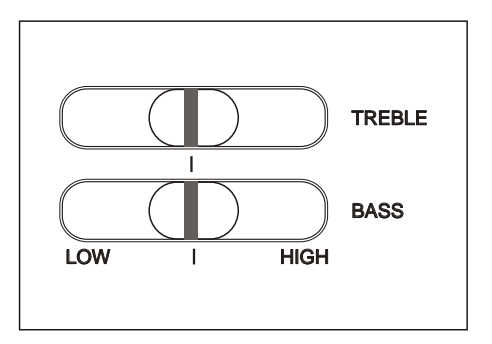

#### **4. Connecting headphones**

Two pairs of headphones can be connected to the Digital Piano. The headphone jacks are located to the left on the front panel. The internal loudspeaker system will switch off automatically when headphones are connected. Use the MASTER VOLUME fader to adjust the headphone volume level.

#### **5. LINE OUT Output**

The Line Out jack can be used to deliver the output of the piano to a keyboard amplifier, stereo sound system, mixing console or recording device.

The Line Out level is not affected by the MASTER VOLUME fader setting.

#### **6. LINE IN Input**

Through the LINE IN Input jack an external sound source, for example a CD-Player, may be connected to the piano. This makes it possible to play along to the music played by the CD-Player.

#### **7. Pedal functions**

By using the pedals on the Digital Piano you can produce the same tonal effects as on an acoustic piano. Please connect the pedal unit cable to the PEDAL jack on the rear panel of the piano.

The sustain pe dal (right) functions as a damper pedal controlling sustain. Press the pedal to sustain notes after the keys are released.

The sostenuto pedal (middle) will sustain notes played when the pedal is pressed down. Notes played afterwards will not be sustained (This is also known as "selective sustain").

The soft pedal (left) controls tone volume. Press down the pedal to decrease the volume. Release the pedal to return to normal volume.

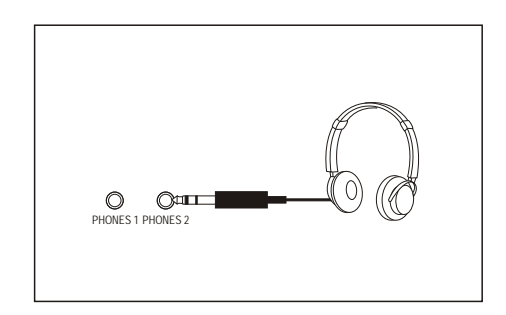

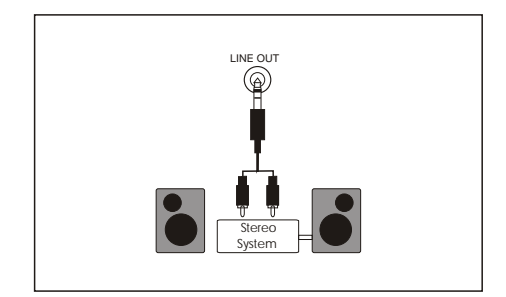

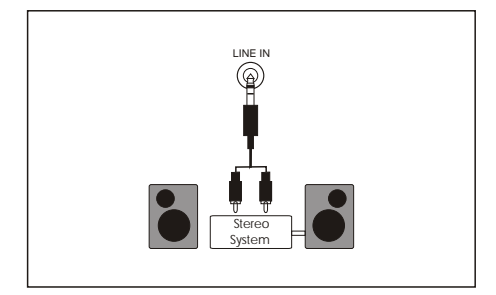

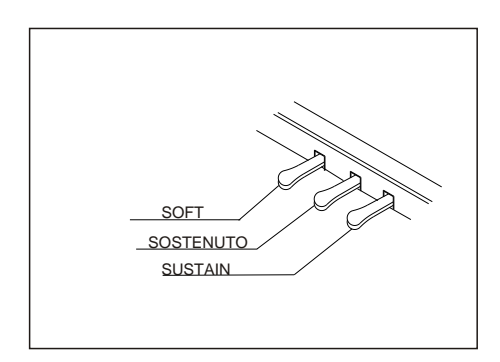

#### **8. Voice selection**

This Digital Piano features eight different voice presets. Choose the desired preset using the VOICE SELECTION buttons on the top panel. The chosen preset will be indicated by a blue light the button and shown in the LCD Display.

The following eight presets are available: Grand Piano, Studio Piano, E-Piano 1, E-Piano 2, Harpsi, Vibes, Strings and Organ.

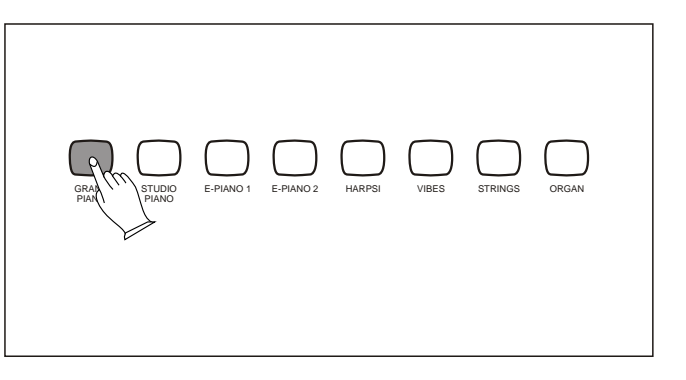

#### **9. Voice combinations**

To further increase the sound options, the Piano features the possibility of combining two different voice presets.

By pressing down two VOICE SELECTION buttons at the same time, both presets will be selected, enabling you to use two voices simultaneously. In this case, both presets will be indicated by blue lights the corresponding buttons.

The balance between the two selected voices may be adjusted with the LAYER VOLUME-buttons. When two voices are chosen and the CHORUS-button is pressed for a longer time, the balance between the two voices will be

E-PIANO 1 E-PIANO 2 HARPSI VIBE TRINGS ORGAN GRAND NO. STUDIO PIANO PIAN) T T MULTI DISPLAY R E<br>M A GRAND/VIBES<br>Vol IIIIII N P O CHOR \` S LAYER VOLU

displayed in the LCD-display. Now this balance may be adjusted by using the two LAYER VOLUME-buttons.

#### **10. Split function**

The keyboard of your piano may be divided into two sections. In each section you may choose a different voice, so you may play different voices with your left hand and your right hand.

First you should choose the voice to be played in the right section of the keyboard. Then press the SPLIT button to enter the Split mode. Now you may choose the voice you intend to play in the left section of the keyboard.

It is even possible to select voice combinations for each section of the keyboard. When you press the SPLIT button again you will leave the Split mode.

The key where the keyboard is divided may be set by pressing the SPLIT button for a long time while you are in the Split mode. Now the display will show the Split point that is set. By playing the key where you would like to set the Split point, the new Split point will be set.

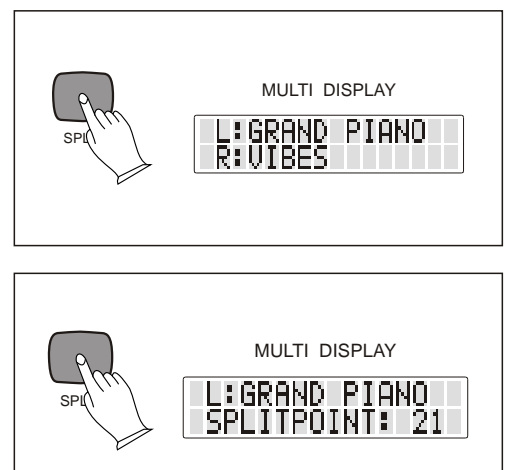

**11. Transposing**

By using the TRANSPOSE buttons you can transpose the keyboard up or down by 12 semitones (in semitone steps, indicated by the LCD-display). To reset, press down both TRANSPOSE buttons simultaneously.

#### **12. Reverb effect**

With the Reverb-effect the sound reverberation of the room is simulated. Three different kinds of rooms (Off, Hall,Room Theatre) may be chosen by using the REVERB button.

#### **13. Chorus effect**

The Chorus reproduces an electronically obtained modulating effect, which may be activated or deactivated by pressing the CHORUS button.

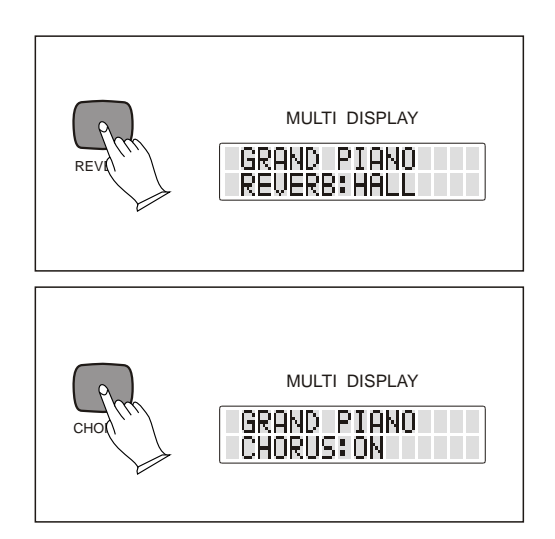

#### **14. Memory function**

The settings you choose for the Reverb and the Chorus effect will be memorized by the piano. When you turn on the piano your preferred setting for both effects will be set. You have two options to reset both effects to the factory setting.

When you press one VOICE button for a long time, this single voice will be set back to factory setting.

When you hold both TEMPO buttons down simultaneously and then turn on your piano, all voices will be set back to factory setting.

#### **15. Touch sensitivity**

The touch sensitivity of the keyboard can be adjusted using the TOUCH button. The piano features three different settings (Hard, Normal, Soft, Off) as well as the option to turn off the touch sensitivity.

When the touch sensitivity is turned off the Volume of the tone can be adjusted by pressing the TOUCH button a long time. As soon as "Touch: 100" is shown in the LCD-display, the Volume can be adjusted using the two TEMPO buttons. Pressing the TOUCH button and the two TEMPO buttons simultaneously will reset the Volume to 100.

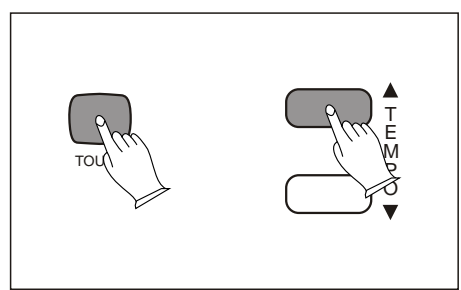

#### **16. Metronome and tempo**

The metronome function keeps a rhythm going while you are playing. Press the METRONOME button to turn the function on and off.

The chosen tempo will be shown in the LCD-display.

By using the TEMPO buttons the metronome speed can be adjusted from 20 to 280 bpm (beats per minute). By pressing both

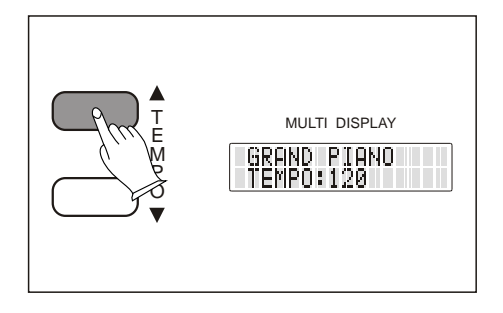

TEMPO buttons simultaneously the tempo will be reset to 120 bpm (default). By pressing METRONOME and using the TEMPO-buttons different beats maybe chosen (1/4; 2/4; 3/4;4/4; 6/4; 6/8 and 12/8).

#### **17. Record and playback**

This Digital Piano allows you to record and playback your performance on the instrument. The recording will include pedal operations and can contain upto 3000 notes.

**Record:** Activate Recording by pressing the RECORD button and simultaneously the MELODY button of the track (Melody1 or Melody2) on which you would like to record your performance. The Metronome will count to 4 till the recording starts. Your performance will be recorded. Press the MELODY button again to stop recording.

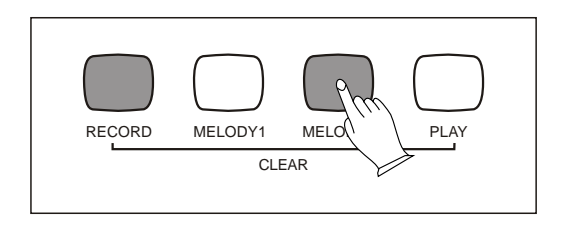

**Playback:** Press the MELODY button of the track you would like to playback. Then press the PLAY button to start the playback. Press the PLAY button again to end the playback. It is even possible to playback both tracks at the same time.

Furthermore one track can be played while recording the other track. By activating one track before starting the recording of the other track as described the "passive track" will be played back while recording the other.

**Clear recording:** Press the RECORD and PLAY button simultaneously to enter clearing record status and you can also press the two buttons again at the same time to exit the status. Now you are able to delete the track(s) by pressing the corresponding MELODY  $button(s)$ .

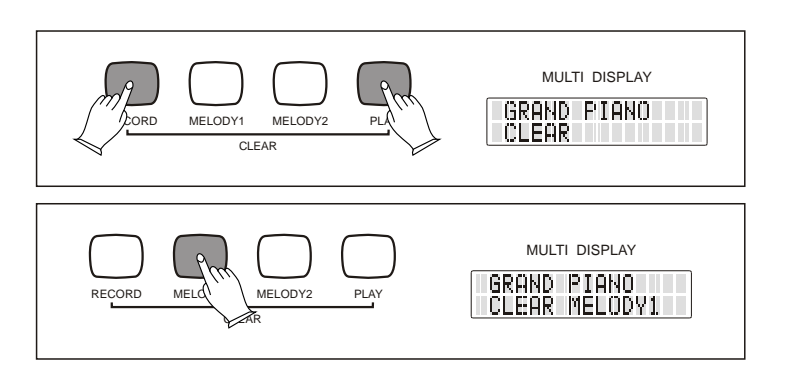

#### **18. Demo songs**

The Digital Piano features eight demo songs. The demo mode is entered by pressing the DEMO button. This will activate the lights above the VOICE SELECTION buttons. The different demo songs can now be selected by pressing the VOICE SELEC TION buttons. If no song is selected after entering demo mode, the first song will automatically start playing after five seconds. Exit demo mode by pressing the DEMO button again.

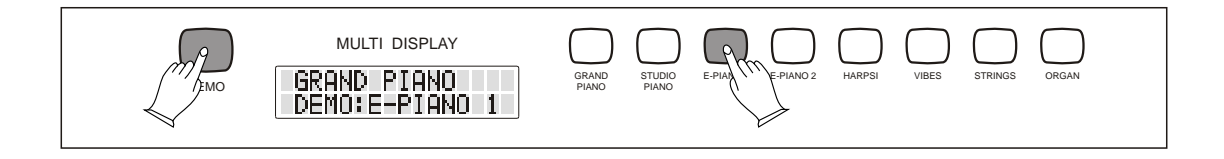

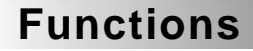

#### **19. MIDI**

MIDI (Musical Instrument Digital Interface) is a world-standard communication interface that allows MIDI compatible musical instruments and equipment to share musical information and control one another.

This makes it possible to create "systems" of MIDI instruments and equipment that offer far greater versatility and control than is available with isolated instruments.

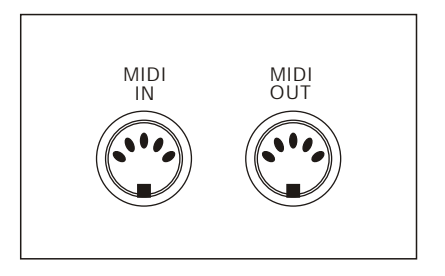

The MIDI IN jack on the Piano can receive MIDI data from an external MIDI device that can be used to control your digital piano. The MIDI OUT jack transmits MIDI data generated by the Digital Piano (e. g. note and velocity data produced by playing the instrument). When connect ing MIDI compat ible instrum ents, always connect the MIDI OUT jack of one instrument to the MIDI IN of the other.

Never connect the two MIDI jacks of the same instrument. This Digital Piano transmits note and velocity (touch response) information via the MIDI OUT connector whenever a note is played on the keyboard. If the MIDI OUT connector of the Piano is connected to the MIDI IN connector of a second instrument (synthesizer etc), that instrument will respond precisely to the notes played on the Piano.

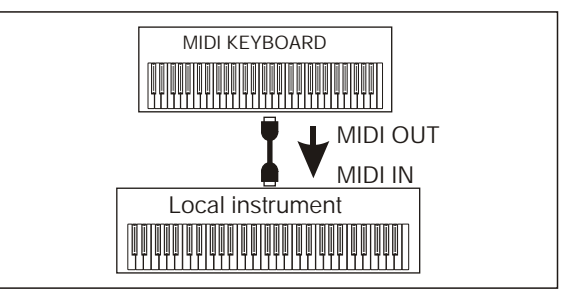

The result is that you can play two (or more) instruments at once, creating multiinstrumental sounds. The Digital Piano also transmits "program change" data when one of its voices is selected. Depending on how the receiving MIDI device is set up, the corresponding voice of that device will be automatically selected whenever a voice is selected on this Piano.

The Piano is, of course, also capable of receiving MIDI data. A second MIDI keyboard connected to the MIDI IN jack of the piano can be used to remotely play and sel ect voices as required on the Piano.

#### **20. USB jack**

The USB jack of your piano may be connected to a computer. The required operation system would be Microsoft Windows  $\mathsf{XP}^{\circ}$  or later only. By using an appropriate software you may edit the data from your piano with your computer.

## **Safety instructions**

Thank you for purchasing this digital instrument. For perfect operation and security, please read the manual carefully and keep it for future reference.

### **Safety Precautions**

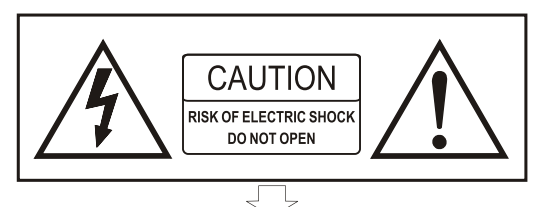

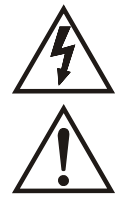

The lightning flash with arrowhead symbol within an equilateral triangle is in tended to alert the user to the presence of uninsulated "dangerous voltage" within the product's enclosure that may be of sufficient magnitude to constitute a risk of electric shock to persons.

The exclamation point within an equilateral triangle is intended to alert the user to the presence of important operating and maintenance (servicing) instructions in the literature accompanying the product.

## **Important Safety Instructions**

1) Read these instructions.

2) Keep these instructions.

3) Heed all warnings.

4) Follow all instructions.

5) Do not use this apparatus near water.

6) Clean only with dry cloth.

7) Do not block any ventilation openings, install in accordance with the manufacturer's instructions.

8) Do not install near any heat sources such as radiators, heat registers, stoves, or other apparatus (including am plifiers) that produce heat.

9) Do not defeat the safety purpose of the polarized or grounding-type plug. A polarized plug hase two blades with one wider than the other. A grounding type plug has two blades and a third grounding prong. The wide blade or the third prong are provided for your safety, if the provided plug does not fit into your outlet.consult an elec trician for replacement of the obsolete outlet.

10) Protect the power cord from being walked on or pinched particularly at plugs.convenience receptacles, and the point where they exit from the apparatus.

11) Only use attachments/accessories specified by the manufacturer.

12) Use only with the cart, stand, tripod, bracket, or table specified by the manufacturer, or sold with the apparatus. When a cart is used, use caution when moving the cart/apparatus combination to avoid injury from tip-over (Figure 1).

13) Unplug this apparatus during lightning storms or when unused for a long periods fo time.

14) Refer all servicing to qualified service personnel. Servicing is required when the apparatus has been dam aged in any way, such as power-supply cord or plug is damaged, liquid has been spilled or objects have fallen into the apparatus, the apparatus has been exposed to rain or moisture, does not operate normally, or has been dropped.

WARNING: To reduce the risk of fire or electric shock, do not expose this apparatus to rain or moisture.

CAUTION: Apparatus shall not be exposed to dripping or splashing and no objects filled with liquids, such as vases, shall be placed on the apparatus.

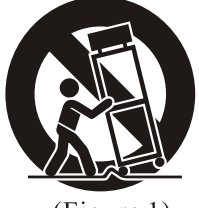

 $(Figure 1)$ 

## **FCC** warning statement

#### § 15.19 Labelling requirements.

This device complies with part 15 of the FCC Rules. Operation is subject to the following two conditions: (1) This device may not cause harmful interference, and (2) this device must accept any interference received, including interference that may cause undesired operation.

#### § 15.21 Information to user.

Any Changes or modifications not expressly approved by the party responsible for compliance could void the user's authority to operate the equipment.

#### § 15.105 Information to the user.

Note: This equipment has been tested and found to comply with the limits for a Class B digital device, pursuant to part 15 of the FCC Rules. These limits are designed to provide reasonable protection against harmful interference in a residential installation. This equipment generates uses and can radiate radio frequency energy and, if not installed and used in accordance with the instructions, may cause harmful interference to radio communications. However, there is no guarantee that interference will not occur in a particular installation. If this equipment does cause harmful interference to radio or television reception, which can be determined by turning the equipment off and on, the user is encouraged to try to correct the interference by one or more of the following measures:

-Reorient or relocate the receiving antenna.

-Increase the separation between the equipment and receiver.

-Connect the equipment into an outlet on a circuit different from that to which the receiver is connected.

-Consult the dealer or an experienced radio/TV technician for help.

# **MIDI Implementation Chart**

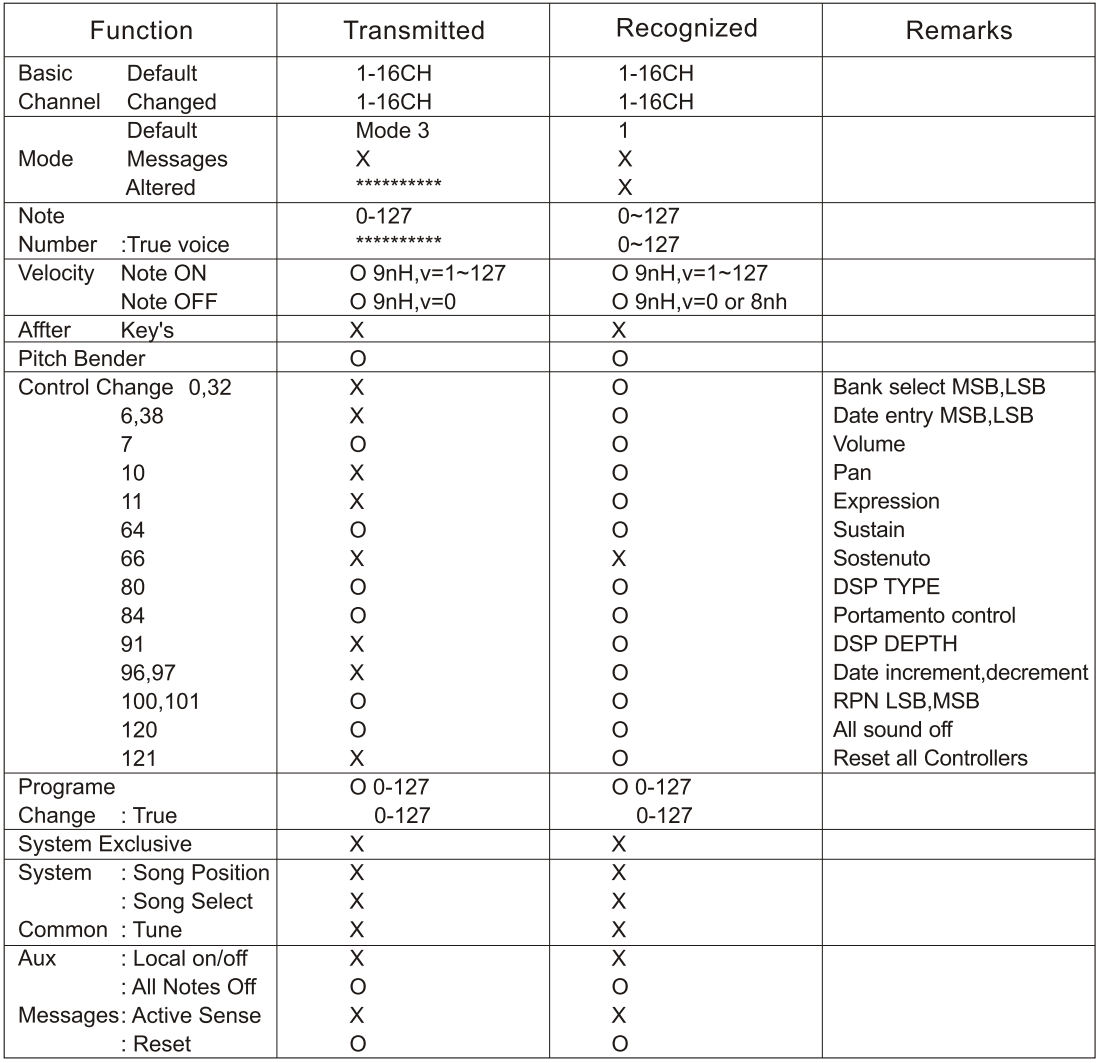

Mode1:OMNI ON, POLY Mode3:OMNI OFF, POLY Mode2:OMNI ON, MONO Mode4:OMNI OFF, MONO O: Yes<br>X: No

# **Technical Specifications**

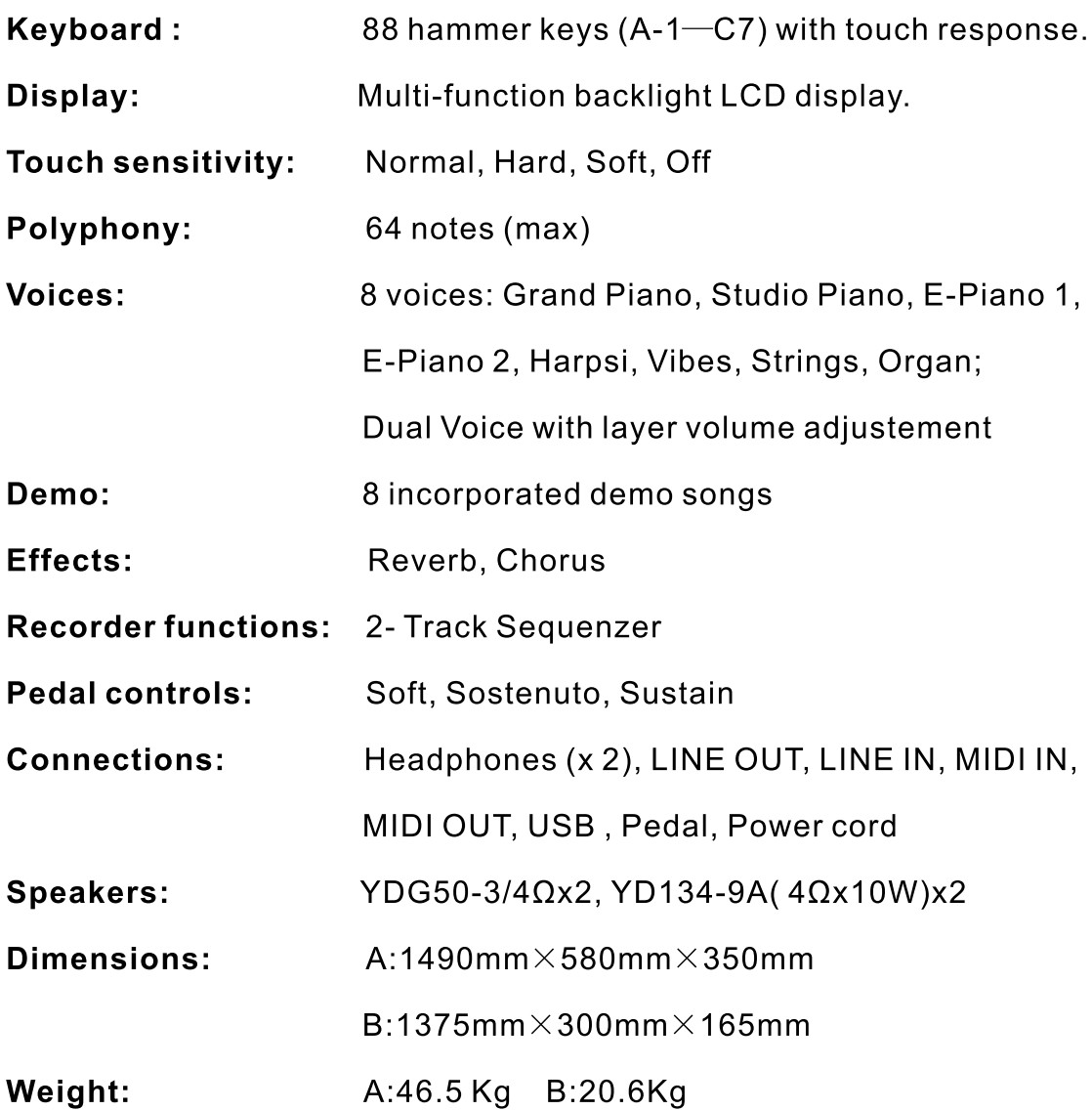

**Assembly Instructions**

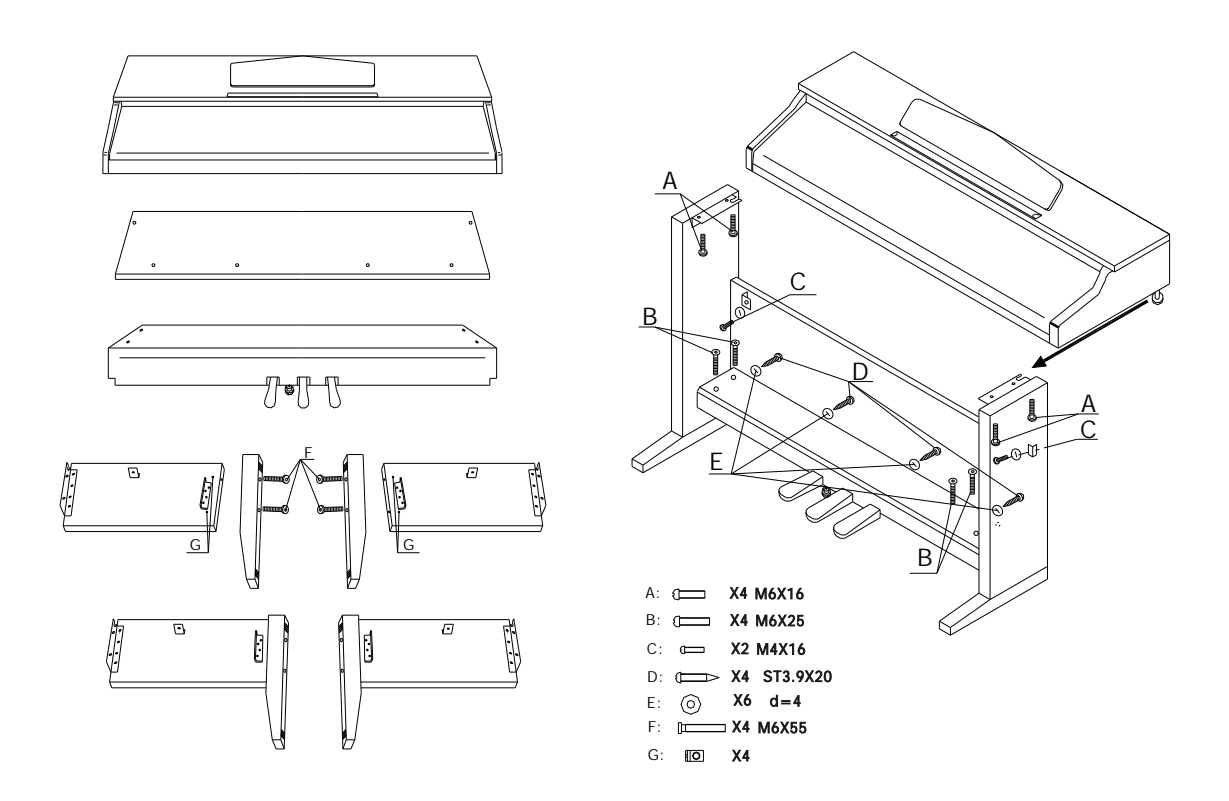

#### Turn the adjustable Pedal Board support, until it is in firm contact with the floor.

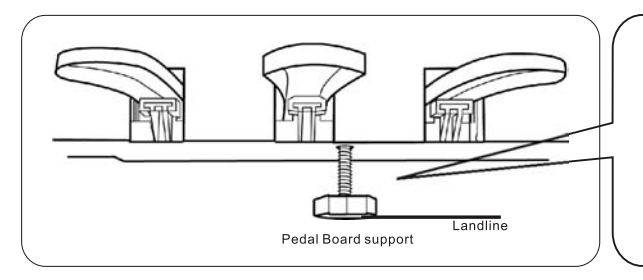

Before moving the piano to a new location, always remember to raise the level of the Pedal Board support so that it is not touching the floor. Once the piano is in place, you can adjust it so it is in firm contact with the floor again.

10505451V1.0